# A. CodeList: ASCII File Printer for Windows

CodeList is a Windows application to print ASCII files under Windows. It supports drag and drop operation, making it useful as an icon on the bottom of your screen, and is configurable for font, printer orientation, number of print columns, presence of line numbers, and other features.

CodeList is one of the Barry Press Utilities, and is Copyright © 1992, 1993 by Barry Press. Support for CodeList and other programs in the Barry Press Utilities is available from the author (CompuServe 72467,2353).

Information on installation and startup is contained in the following two topics:

Installing CodeList Starting CodeList

Information on using CodeList is contained in the following topics:

Selecting Files Drag and Drop Printing Files Setting CodeList Options Selecting the Print Font Setting Up the Printer

Finally, information on the Help menu in CodeList can be found in the following topics:

Getting Help on CodeList About CodeList

Help on using Windows Help can be obtained by pressing the F1 key.

## Installing CodeList

CodeList consists of two files, **CODELIST.EXE** and **CODELIST.HLP**. As long as they are installed in the same directory, they can be placed anywhere in the file system of your computers. I tend to keep Windows application tools that are not part of Windows itself in a directory called \WINTOOLS, but you can put CodeList anywhere you choose. If the directory containing CodeList is on the path, you will be able to start CodeList simply by running **CODELIST.EXE**. Otherwise, you will have to supply the complete path to the program (e.g., **C:\WINTOOLS\CODELIST.EXE**).

## Starting CodeList

As discussed in the topic Installing CodeList, you can start CodeList with a filename if **CODELIST.EXE** is on your path, or with a full pathname otherwise.

CodeList allows you to specify files to be printed on the command line you use to start the program, and allows those file specifications to include standard DOS wildcard characters. For example, suppose you want to list all the text (\*.txt) in the c:\temp directory. You could start CodeList and hand it all those files in one operation with the command line:

codelist.exe c:\temp\\*.txt

(Of course, if you require a complete path to start CodeList, you would use it in the example above.)

The ability to specify files on the CodeList command line allows you to drag files within File Manager onto the line for the **CODELIST.EXE** file. This is distinct from the drag and drop feature, and probably you will find drag and drop more useful.

Files may also be selected in CodeList using drag and drop from the File Manager and using the File Select menu command. For further information see the following topics:

#### Selecting Files Drag and Drop

CodeList remembers its window size and position from one invocation to the next. This means that, like Program Manager or Print Manager, you can open the CodeList window, set its size and position, then (if you like) close it back down to an icon. The next time you start CodeList (say after restarting your computer), it will remember the size and position you set whenever you open the window.

## Selecting Files

Printing with CodeList is driven by selection of the files to print. The selected files are displayed in the CodeList window, which is itself a standard Windows list box.

Files are selected with the File Select command, which brings up a standard Windows file open dialog box. The CodeList version of this dialog box differs slightly from many Windows programs, however, in that it allows you to select more than one file at a time using the control and shift keys along with the mouse in standard Windows multiple-selection fashion. All files highlighted in the list box are selected for printing when you hit the OK button, and are subsequently shown in the list box.

Files may also be selected in CodeList from the command line used to start the program and using drag and drop from the File Manager. For further information see the following topics:

Starting CodeList Drag and Drop

## Drag and Drop

You can select files for printing by CodeList using Drag and Drop from the Windows File Manager. Simply select the files you want to print (using shift or control key modifiers with the mouse to select multiple files), then drag them with the left mouse button from the File Manager window to CodeList. You can do this whether CodeList is open as a window or an icon at the bottom of the screen. If you have turned on automatic print start printing will begin immediately. Otherwise, CodeList will queue up the files and wait for you to command it to start printing. For further information on automatic print and on starting print, see the following topics:

Setting CodeList Options Printing Files

Files may also be selected in CodeList from the command line used to start the program and using the File Select menu command. For further information see the following topics:

Starting CodeList Selecting Files

## Printing Files

The File Print menu command causes CodeList to print the selected files (the complete pathnames of which are displayed in the main window listbox). This command is used when the AutoStart option is not used, and therefore files are queued waiting to print rather than immediately being sent to the printer.

See also:

Setting CodeList Options

## Setting CodeList Options

CodeList allows you to set several options controlling its operation. Fonts and the printer setup have their own menu commands; the rest of the CodeList options are set through the Setup Options dialog box.. The options setup through this dialog box are as follows:

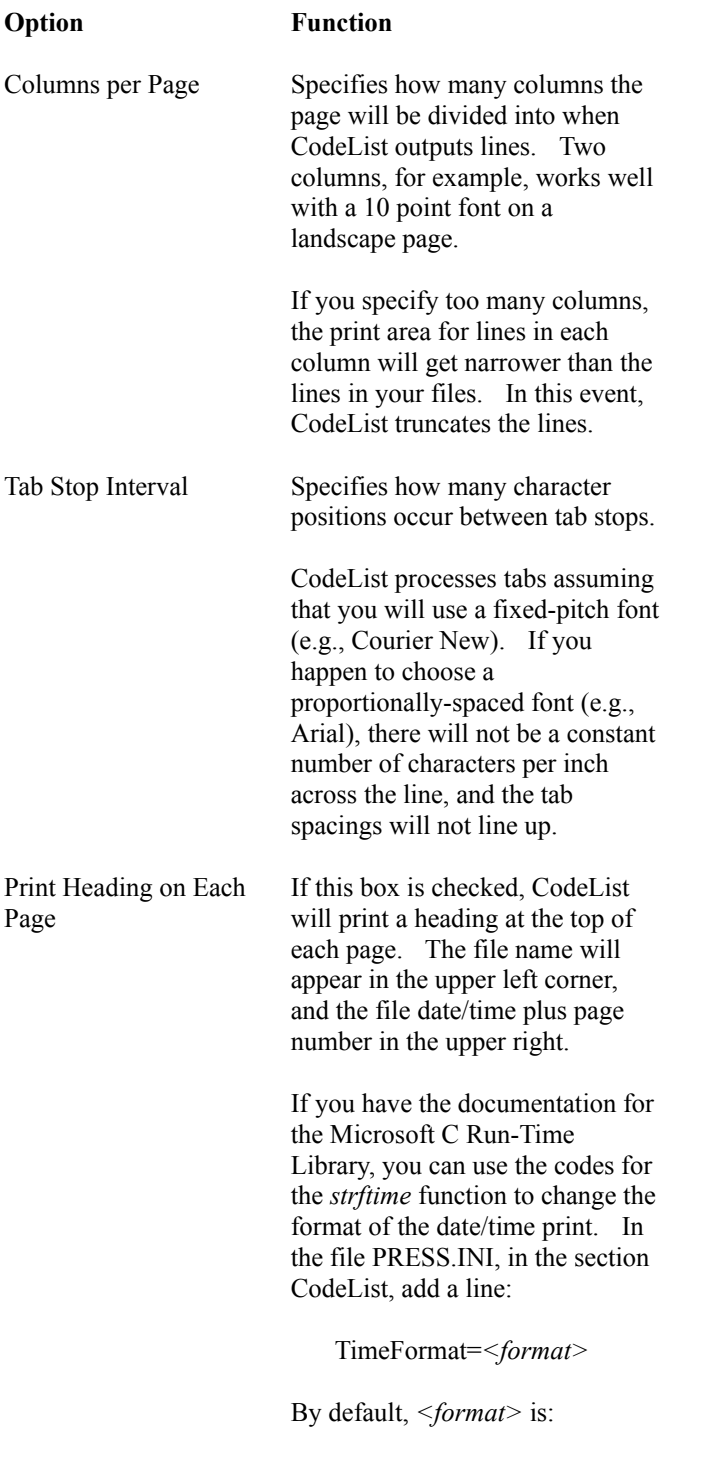

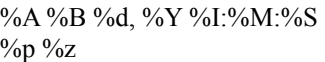

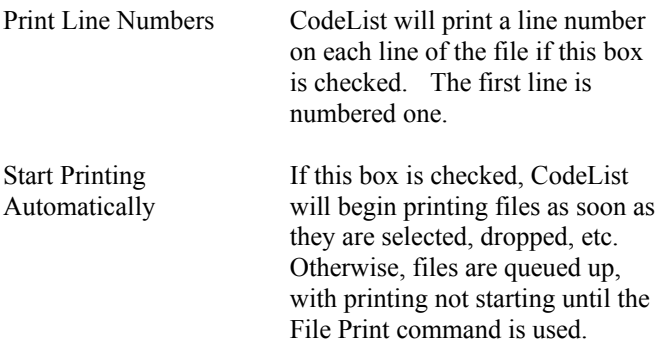

All of these settings are retained from one execution of CodeList to the next.

## Selecting the Print Font

The Setup Font command displays a standard Windows font selection dialog box, with which you can select the font to be used for printing files. Only fonts available on the currently-selected printer (possibly including True Type fonts) are shown in the dialog box.

If having columns and tab stops line up between lines is important, you should choose a fixed-pitch font such as Courier or Courier New.

You also should consider the performance of your printer when selecting the font. On some printers, for example, certain fonts (such as those designated as "*near letter quality*") look better on paper, but take longer to print. Probably you'll want to select a font that prints quickly but retains good readability.

The dialog box also lets you choose the font size (in points). A smaller font allows CodeList to put more lines on each page, and more characters in each line, but may require you to squint if the print gets too small. As a starting point for experimentation (on laser printers, at least), try the Courier New True Type font in Regular style at 8 points.

## Setting Up the Printer

The Setup Printer command displays the standard printer setup dialog box, allowing you to choose the printer to use and to setup options for that printer. You can choose portrait or landscape paper orientation with this dialog box.

## Getting Help on CodeList

The Help menu item offers three choices, About CodeList and two help items. The Help Index command brings up this help file; the Help on Help brings up help on using Windows help. You can also get help on Windows help by pressing F1 in Help.

## About CodeList

The CodeList About dialog box includes the version number and the date/time of the CODELIST.EXE file. Please include this information in any requests for support on CodeList.